## MY PAGE

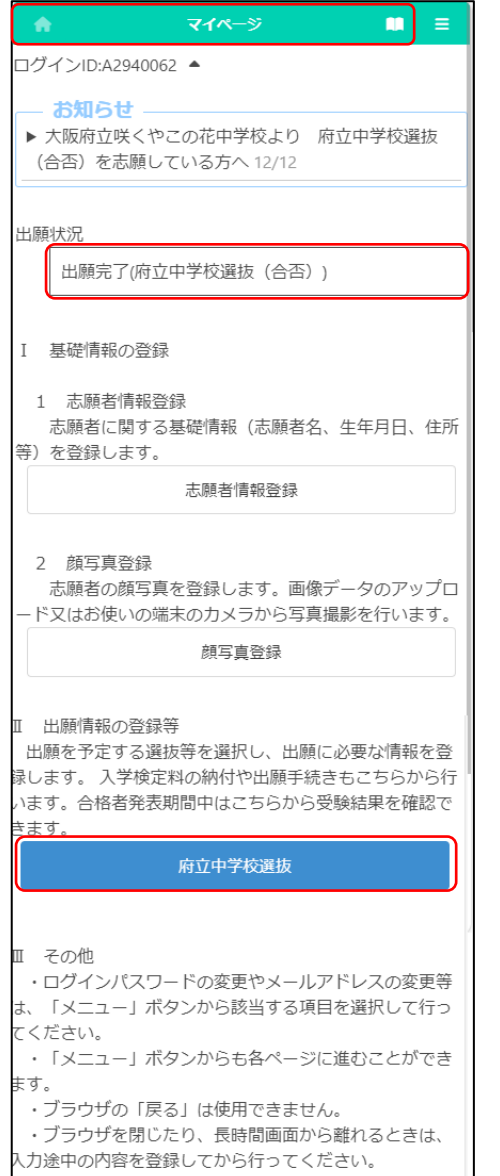

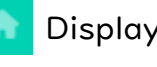

Display My Page.

Display the manual.

In the "Notices" section, you will see communications from the school you are applying to and the Board of Education.

"Application Status" displays the current status of the application information registered by the applicant at the school where the applicant is enrolled and the school to which he or she is applying.

From "I. Register Basic Information", you can proceed to ["Register Applicant Information"](06_Register%20Applicant%20Information.pdf) and ["Register Face Photo"](07_Register%20Face%20Photo.pdf).

In "II. Register Application Information", a button for selection (including admission decision) that can be entered or confirmed at the time of login is displayed. Under the name of the selection, the status such as "during the application period" and "on the announcement of the results" is displayed.

If the application information is registered, it will be displayed in blue, and if it is not, it will be displayed in white.

Press  $\equiv$  (Menu) button in the upper right corner to display the following menu.

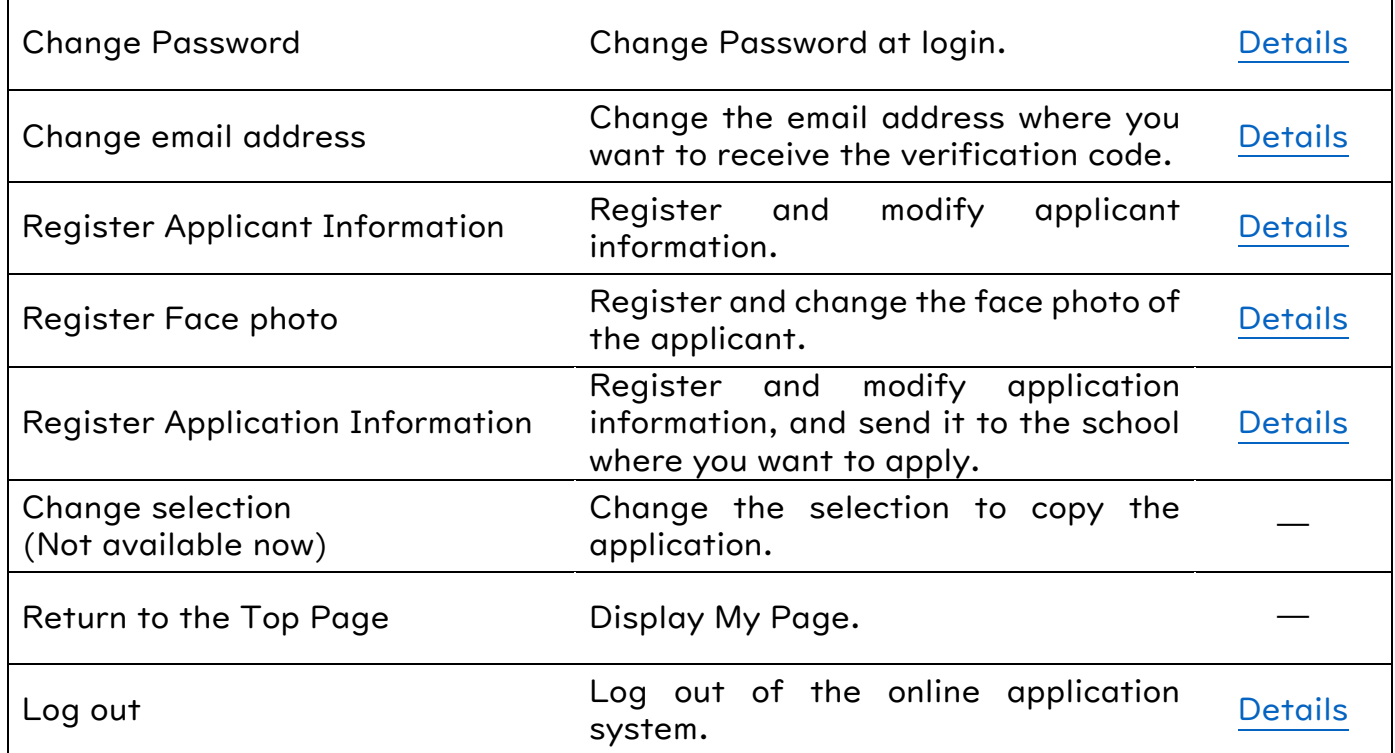

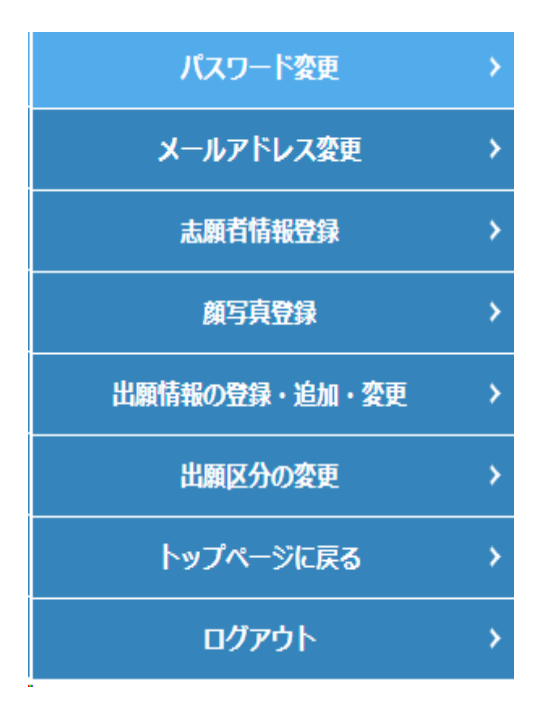

出願状況に表示される内容

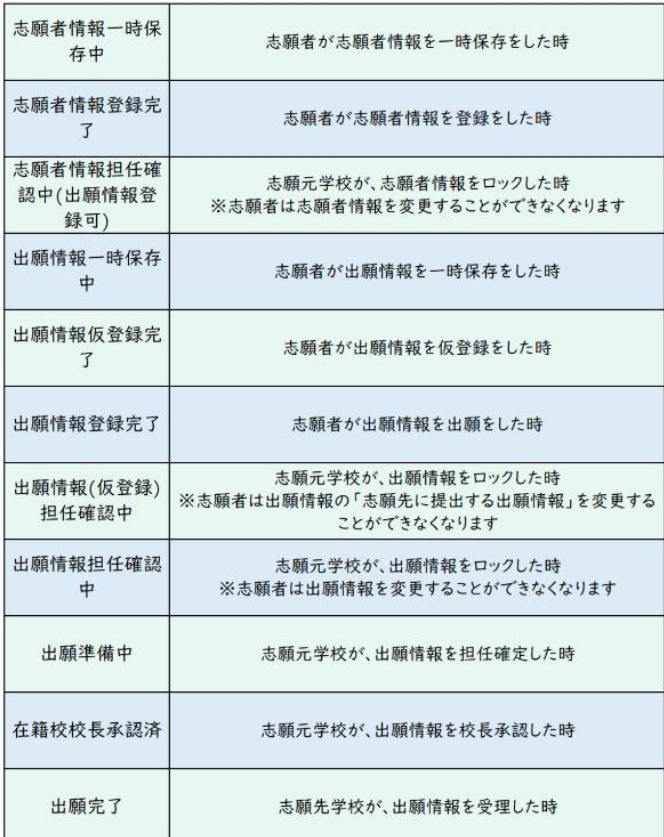